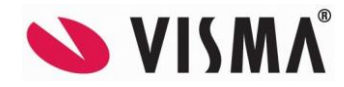

# **Visma Contracting versjon 18.10\_fix 12.04.2024**

*(Versjonsnummer 18.10.03)*

## **Lønn**

#### **Spørring - Ekstra arbeidsgiveravgift - Kontroll pr. kjøring**

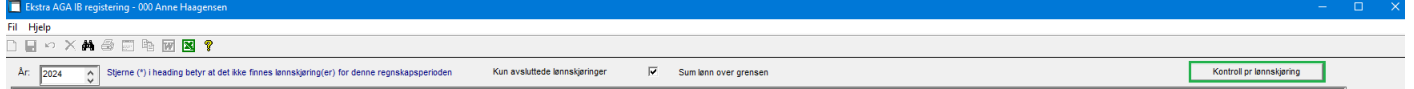

#### Valg av lønnskjøringer er sortert etter utbetalingsdato:

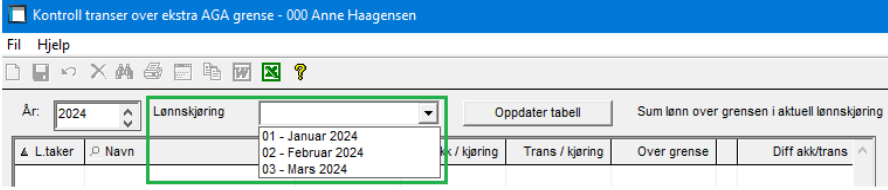

Lagt inn en kolonne med blank heading, her vises en stjerne for de lønnstakerne som har overgang i aktuell periode: Kontroll transer over ekstra AGA grence - 000 Anne H

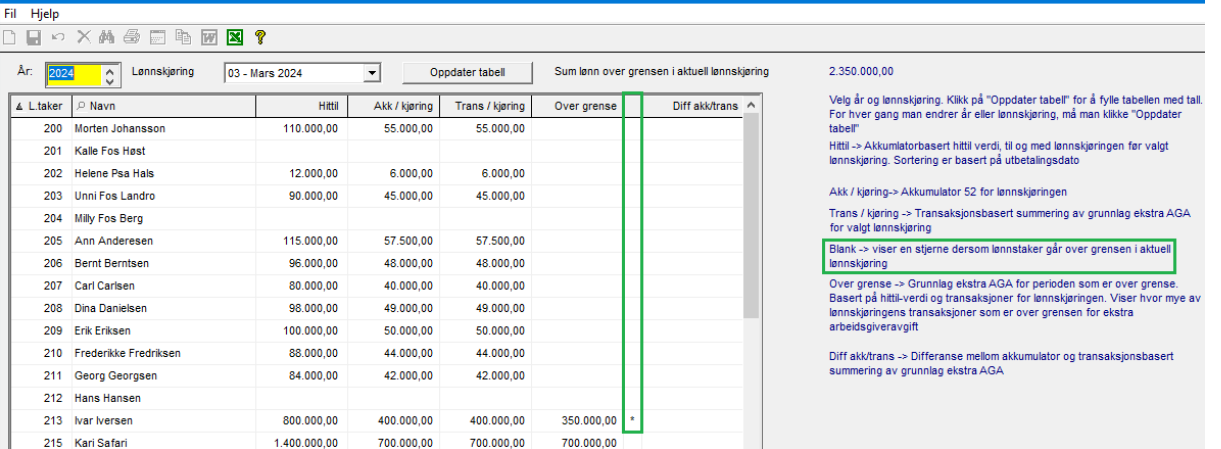

### **Slett registrert lønn**

Fjernet fra menyen da denne ikke kunne brukes riktig i forhold til timer til ordre. Skal man ikke ha timer til lønn finnes det egne lønnsarter som skal benyttes til disse timene.

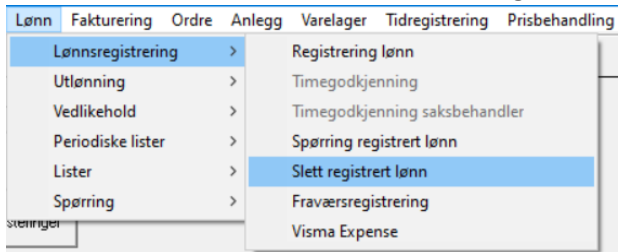

#### **Konteringsliste**

Hvis overgangen til ekstra arbeidsgiveravgift var i desember ble konteringslisten feil, dette er korrigert.

#### **Avstemmingsliste feriepenger**

Når man kjørte ut listen for en enkelt måned midt i året, ble ikke grunnlag feriepenger beregnet fra starten av året. Det ga lønnstakeren som har en ekstra ferieuke, men som har gått over 6G og ikke skal ha mer i ekstra feriepenger, feil beregning. Dette er korrigert.

### **Lønns- og trekkarter liste**

Lønn – Lister – Lønns- og trekkarter, ved valg av «Behandlingsregler» og sender denne til Excel/utskrift er teksten nå endret fra «Netto» til «Til utb.»:

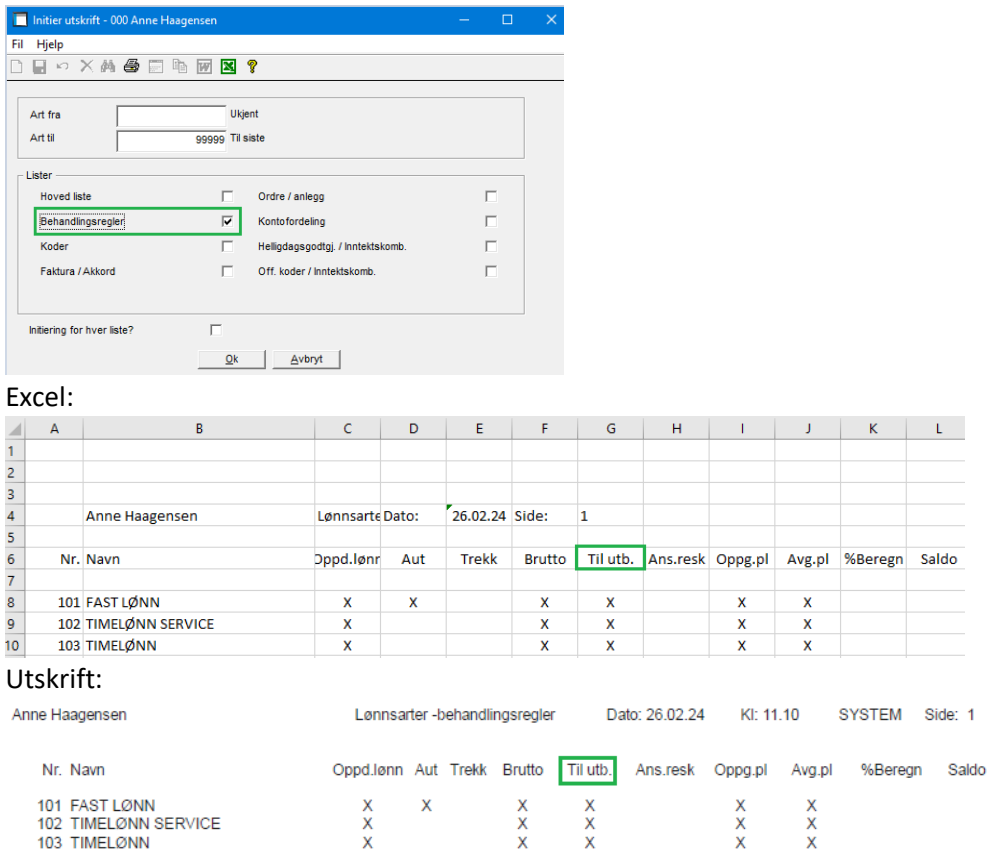

### **Utlønning**

Lønn – Utlønning – Lønnsberegning, etter ønske kommer nå valg av lønnskjøring først:

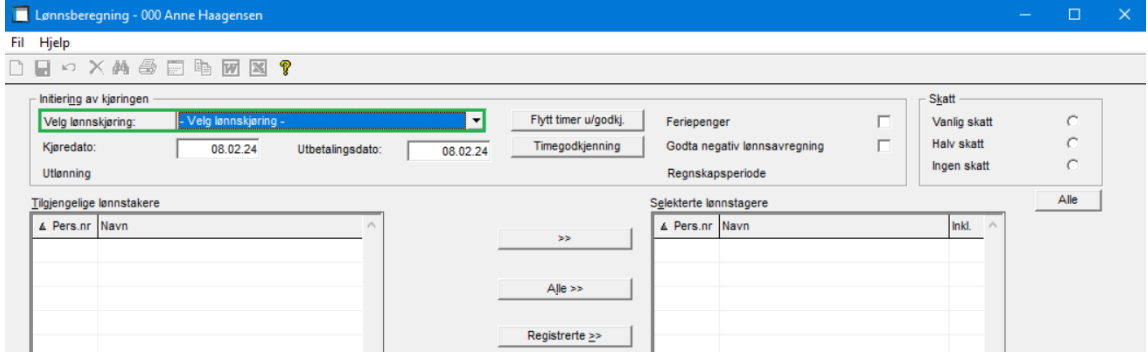

Hvis man gjør noen valg i bildet før man har valgt lønnskjøring kommer denne meldingen:

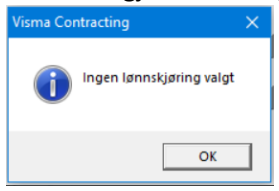

Når man velger lønnskjøring fylles boksene i bildet.

### **Lønnsberegning**

Etter ønske er det gjort en endring. Dersom det er valgt «Ingen skatt» eller «Halv skatt» kommer det nå et varsel med mulighet for å avbryte elle fortsette.

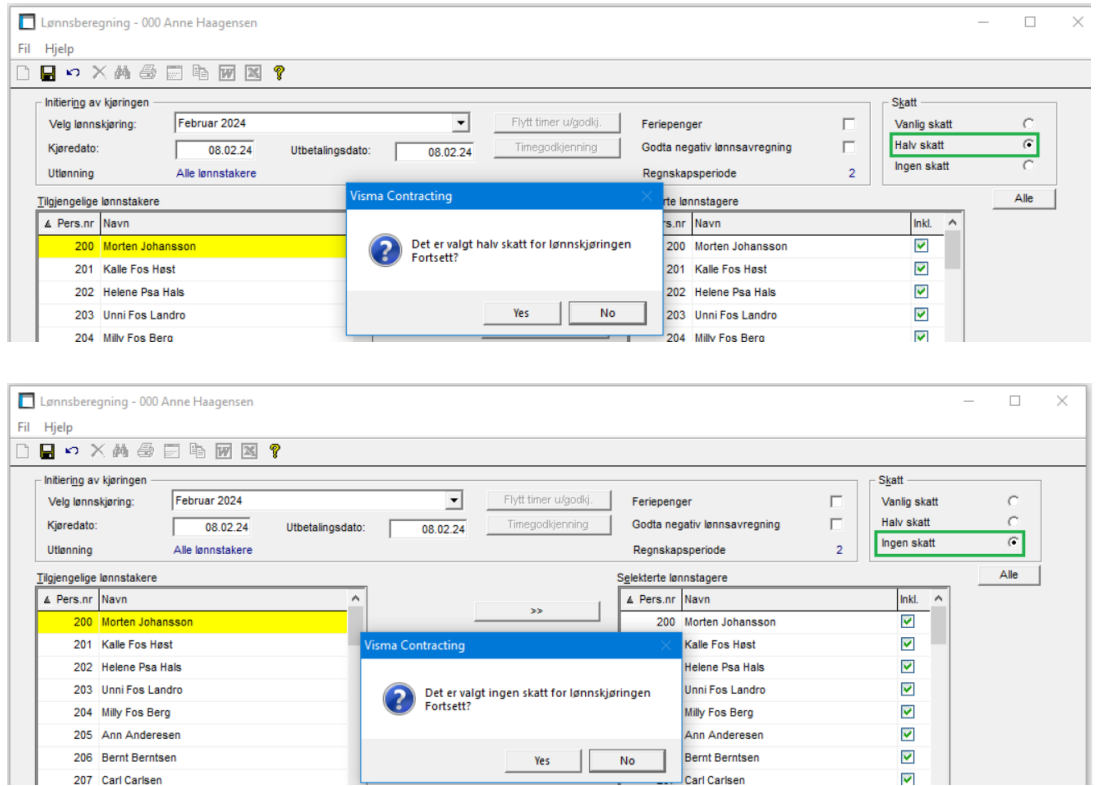

### **Timebank – akkumulator**

Utskrift lønnslipper tok ikke med seg IB for foregående år ved hake for «Bruk IB» på akkumulator. Dette er korrigert. (Den tar nå med seg IB for alle år, fra og med år 2022 da vi startet med IB).

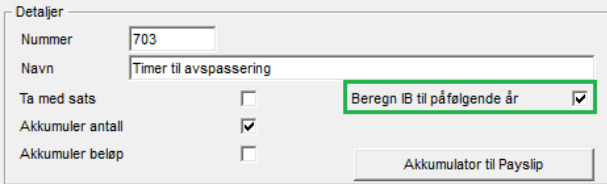

# **Regnskap**

### **Leverandørbehandling**

Det er lagt inn automatisk oppdatering av IBAN-felt ved endring/innlegging av bankkonto nr.

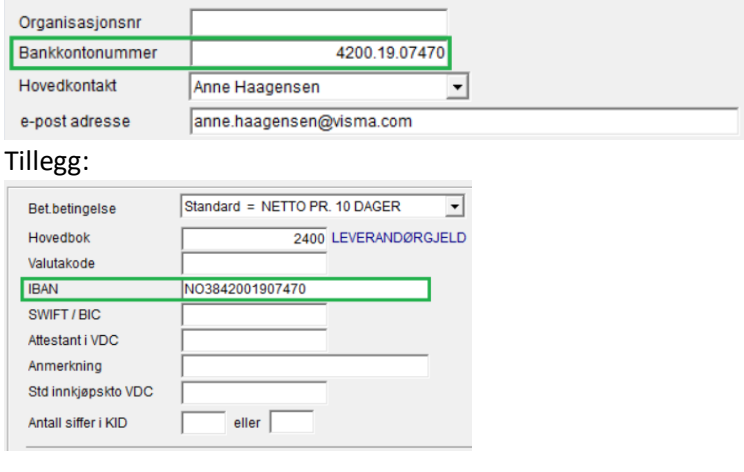

Feltene for IBAN, nr. 20 og SWIFT/BIC, nr. 76, Std. innkjøpskonto VDC 37 og 38 er lagt inn og kan nå velges under utvalg i leverandørtabellen.

Leverandører Utgått

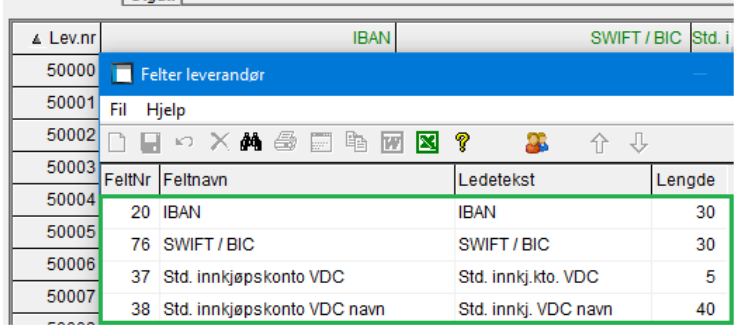

### **Bilagsregistrering**

Når man benytter rutinen for å endre år/periode på en bunt fra VDC (Documentcenter), ble ikke bilagsnr. på pakkseddel endret. Dette er korrigert.

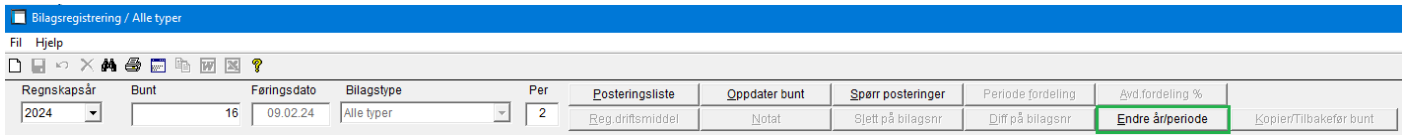

Når man benytter rutinen for Kopier/Tilbakefør bunt med inn- eller utbetalinger, ble det ikke ryddet opp i inn-/ubetalingsregister og den betalte posten ble liggende som oppgjort. Dette er korrigert.

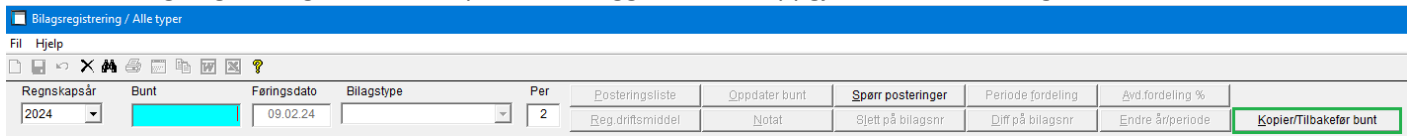

### **Bilagsregistrering – Søk bunt**

Ved sletting av registrert bunt i «søk bunter», ble det ikke ryddet opp i inn-/utbetalingsregister og den betalte posten ble liggende som oppgjort. Dette er korrigert.

### **Bilagsoppdatering**

Ved oppdatering til ordre/anlegg fikk pakkseddel til kreditnota fra VDC feil fortegn når det ble fylt ut beløp eller % viderefakturering. Hvis det IKKE fylles ut antall i VDC, får pakkseddel automatisk ant.=1, men akkumulert på ordre viser korrekt. Hvis man dannet ny saldo ble akkumulert feil. (Gjelder kun hvis viderefakturert beløp eller % er utfylt). Dette er korrigert.

## **Bilag – Åpne/merke poster**

Når man merker en betaling mot åpne poster, må kreditnota også vises i oversikten. Dette er korrigert.

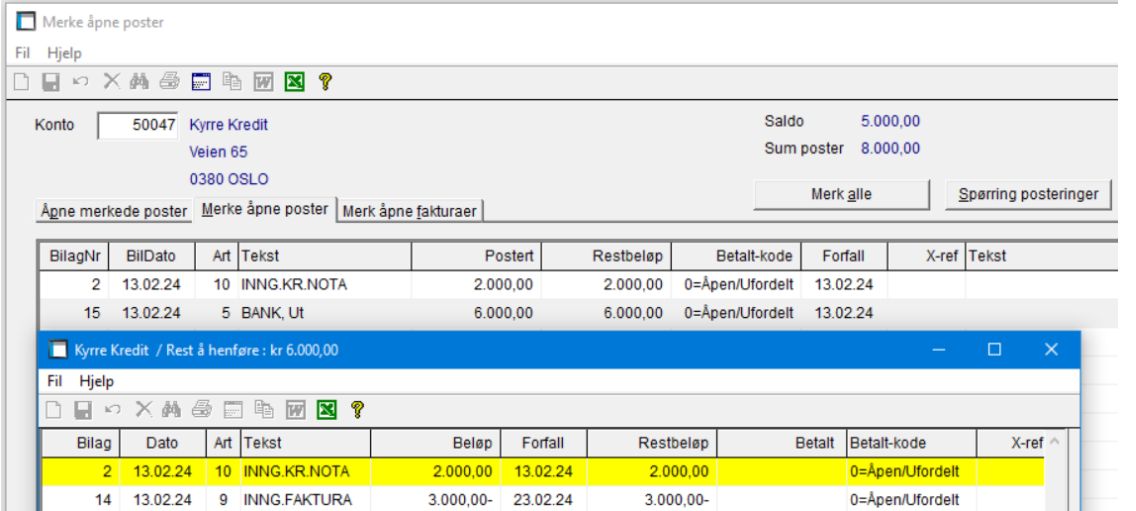

### **Oppdatering regnskapsbunter**

Ved oppdatering av automatpost kunder, blir kundenr. lagt i feltet «Motkonto» på posten. Det ble ikke gjort tilsvarende på automatpost på leverandør. Det er korrigert.

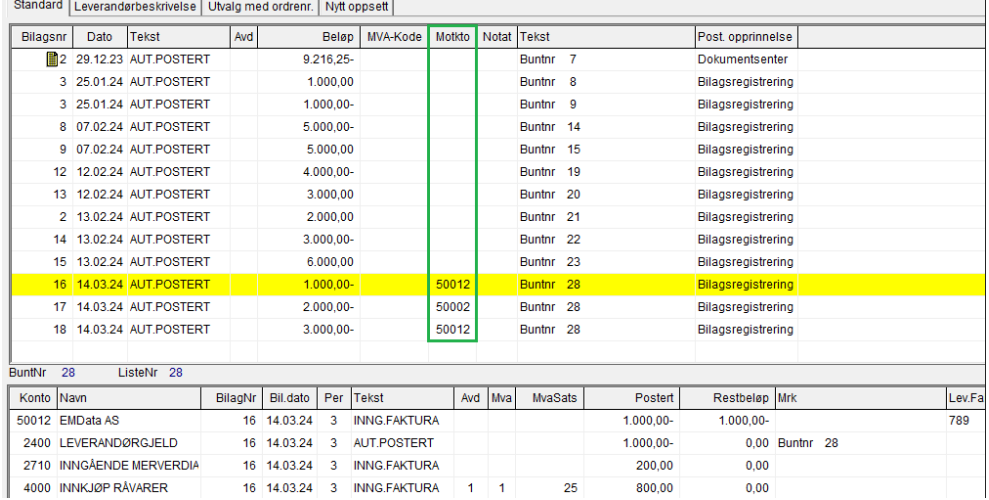

# **Ordre**

### **Flytting pakkseddel**

Hvis perioden var avsluttet ble pakkseddel oppdatert på neste åpne periode, men med feil dato. Dette er korrigert. Nå vises Avsluttet regnskaps- og ordreperiode i bildet «Flytt seddel»:

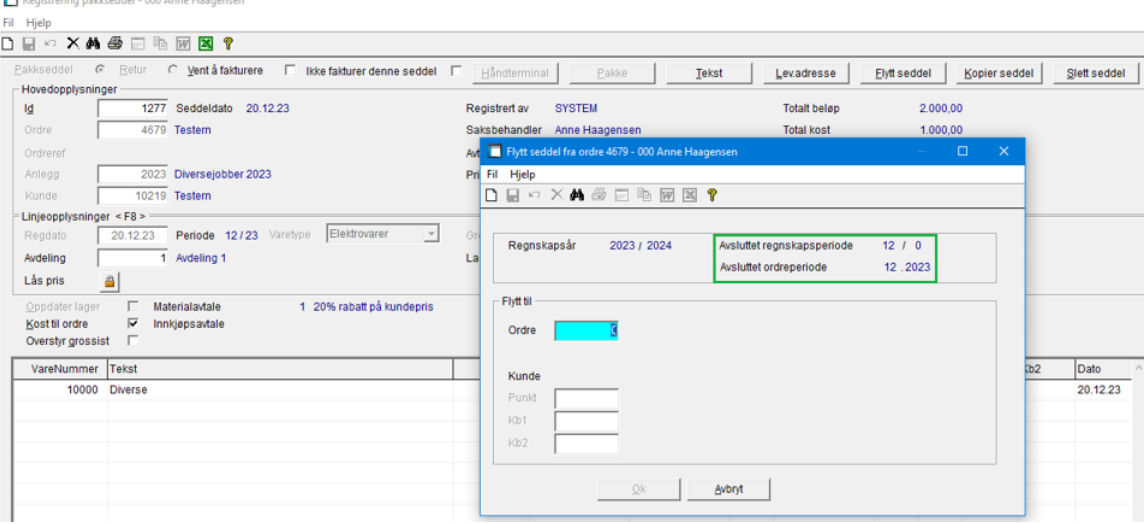

### **Flytting timer**

Ved flytting av timer til en ordre med en annen saksbehandler, ble ikke saksbehandler endret på timelinjen slik at linjen ikke ble vist i timegodkjenning saksbehandler. Dette er korrigert.

### **Registrering pakkseddel**

Hvis pakkseddel fra f.eks Autofakt/VDC oppdateres på ny periode i nytt år fordi regnskapsperioden/ordreperioden er avsluttet, ble feil dato vist i «Linjeopplysninger». Dette er korrigert.

### **Spørring – Pakkseddel**

Lagt til en ny kolonne i tabellen for periode og år. Denne fylles ut samtidig med beregning av kost- og kundeverdi.

Dette er fordi periode og år kun ligger lagret på pakkseddellinjene.

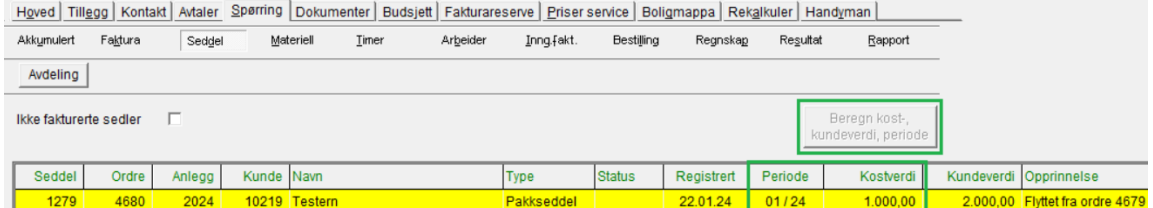

## **Spørring – Punkt**

Lagt inn en ny knapp «Til fakturering materiell og timer» for å se detaljene for timer og materiell til fakturering.

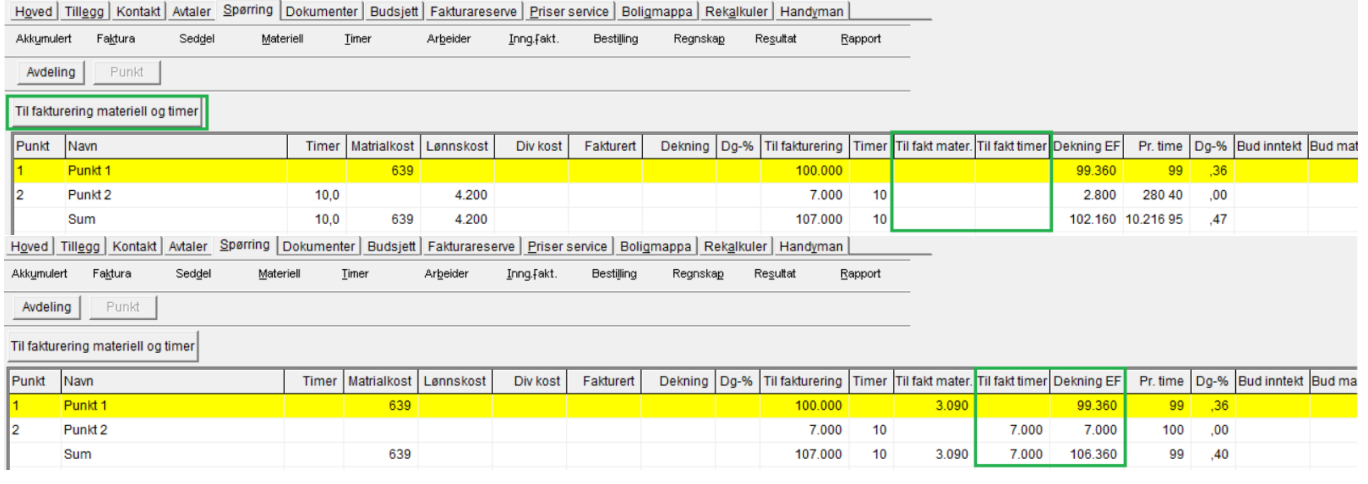

### **Spørring – Timer**

Utvidet antallsfeltet i tabellen med 1 siffer til «999.999,99».

Hoved | Tillegg | Kontakt | Avtaler | Spørring | Dokumenter | Budsjett | Fakturareserve | Priser service | Boligmappa | Rekg

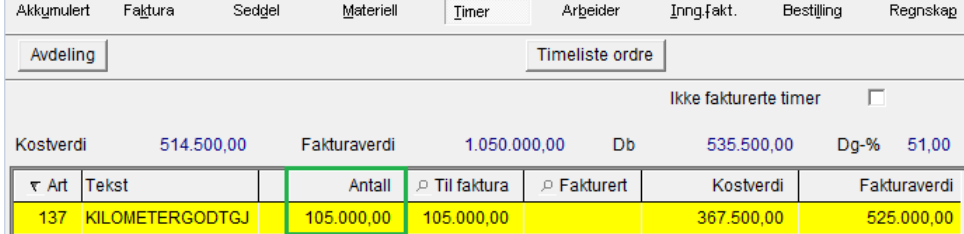

### **Spørring – Akkumulert**

Noen kunder opplevde at visningen i bildet ikke endret seg ved «blaing» i ordretabellen, dette er korrigert.

### **Spørring - Fakturareserve**

Behandlingen av anlegg/ordre som grunnlag for fakturareserven ble feil hvis første ordre ble avsluttet, dette er korrigert.

### **Rapporter – Utvidet samm.rapport til Excel**

Etter ønske er det lagt inn en ny kolonne med «Fakturareserve korrigert» på slutten av rapporten:

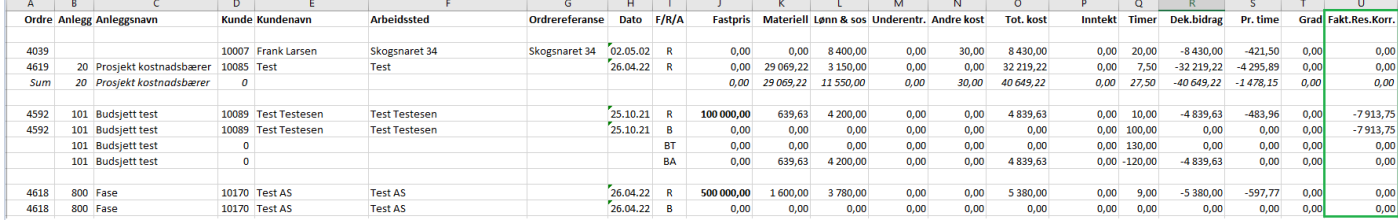

## **Behovsliste**

Nå kommer det et «rødt !» (Utropstegn) når det er leveringsdager på varen:<br>Eil Hjelp

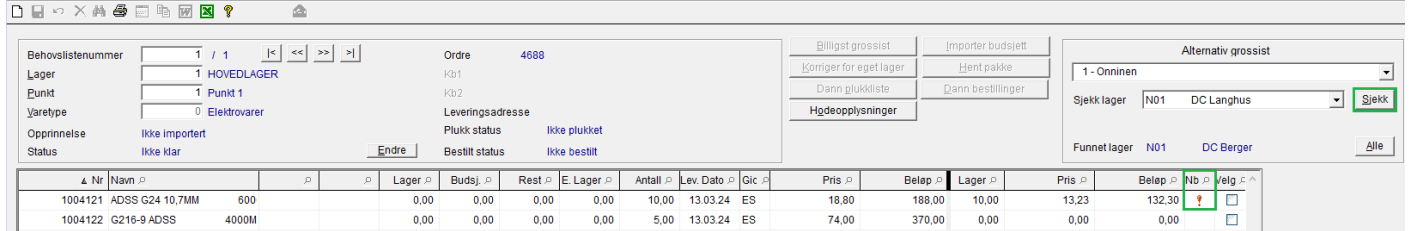

Når man klikker på utropstegnet ser man detaljer fra grossist med antall dager leveringstid:

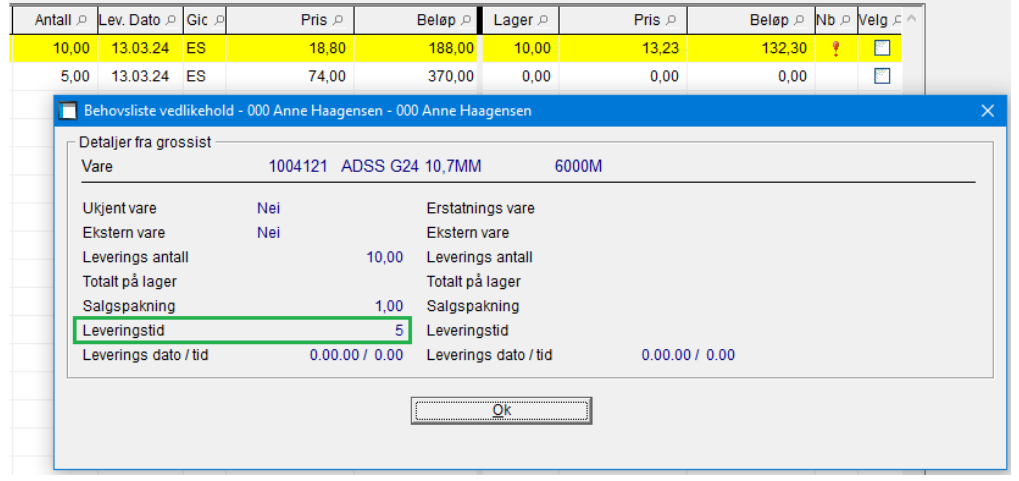

# **Fakturering**

### **Vedlikehold – Masseendring kunder**

Lagt inn endring av kode «Faktura til lokal e-post» og «E-postadresse sendes med til AI»:

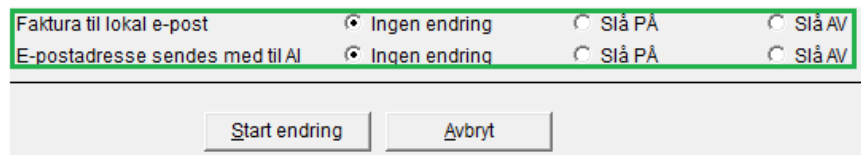

## **Factoring**

Fakturering – Ved overføring til factoring med avkrysning for «hovedbokstranser factoringselskap» «På» i systemkoder – Factoring, fikk man feilmelding på en faktura hvor det var postert flere linjer på samme hovedbokskonto. Dette er korrigert

Overføringen/eksporten tok også veldig lang tid. Dette er korrigert.

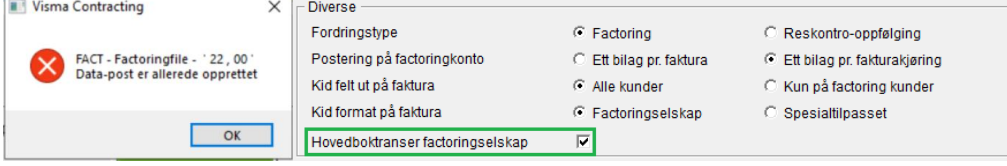

Ved overføring/eksport er det lagt til kontroller på manglende overføringsområder og filnavn, som eksempel:

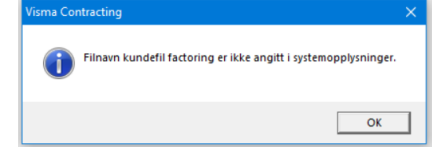

# **Anlegg**

## **Anleggsrapport/Dekningsrapport**

Felter under «Rapportert pr.» for Enkelt anlegg manglet «Avdeling», det er korrigert:

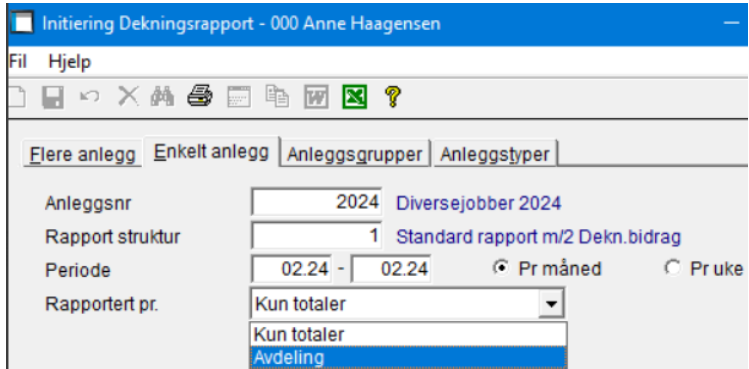

# **Ordrebehandling – «Anlegg» - Spørring – Faktura – «Excel»**

Lagt inn manglende kolonne for «Forfall» i Excelrapporten:

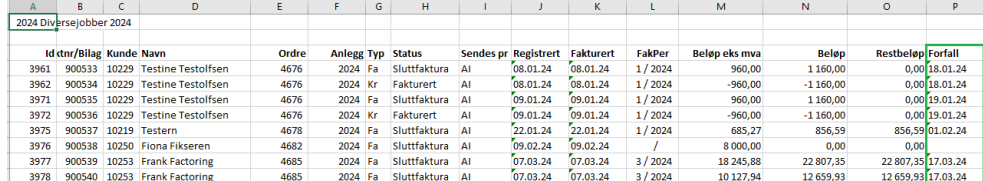

# **AutoPay**

## **OCR-innbetaling**

Korrigert behandlingen av «Betalt status» uten matching mot faktura ved innbetaling fra leverandør. Kode betalt ble satt til 2 oppgjort som var feil, skal stå som «Ufordelt». Dette er korrigert.

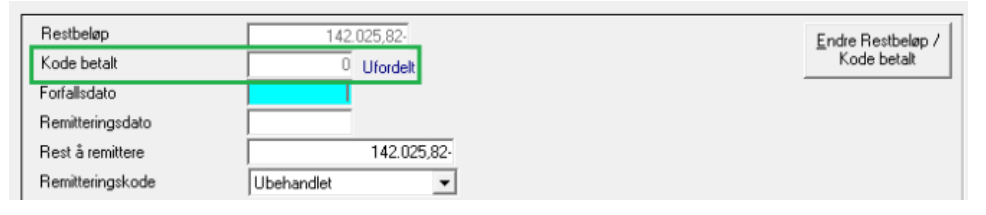

### Lagt inn manglende mva-satser ved oppdatering av OCR-Innbetalinger.

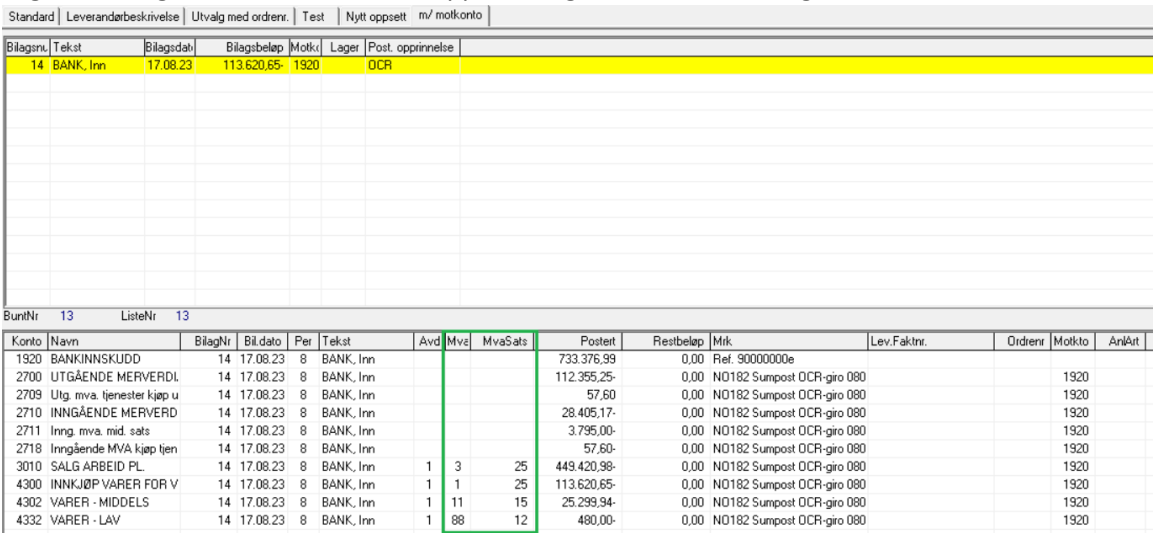

Det er lagt inn at evnt. innbetalinger med «Avvikende beløp» angis i merknadsfeltet i bilde 1, hvis det ikke står andre merknader der.

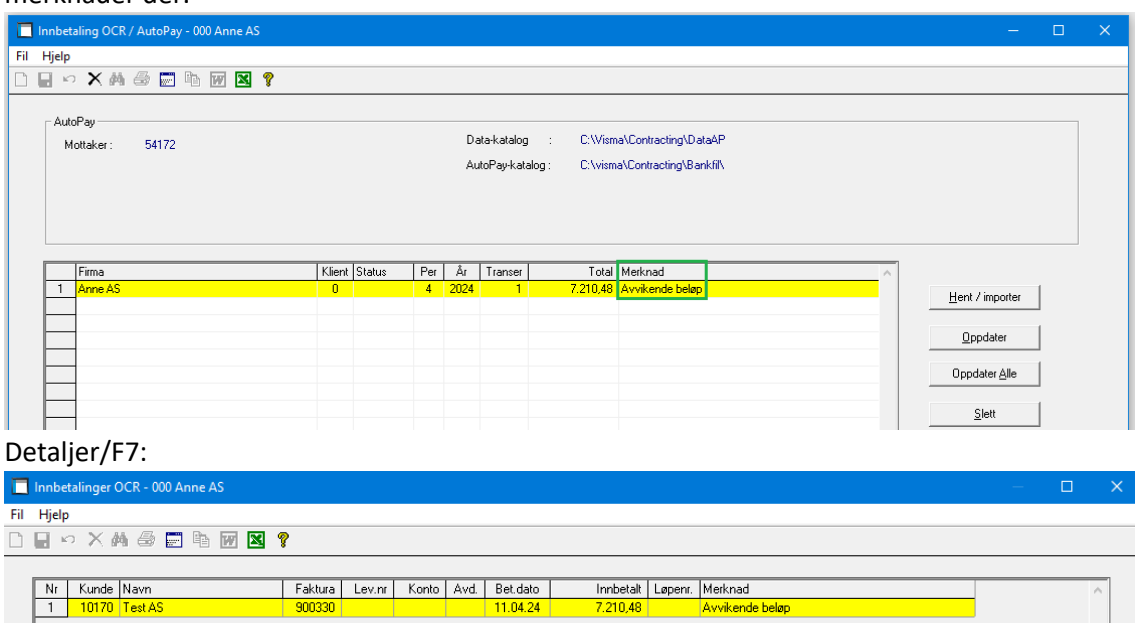

# **Boligmappa**

### **Søk**

Ved søk på adresser på et bygg med et stort antall leiligheter kom ikke alle adressene frem. Det var satt en for lav grense på forespørselen. Denne er nå økt til 200.

# **Visma Documentcenter (VDC)**

## **Automatisk flyt**

Det var utfordringer med at det ble plukket feil lønnstakernummer på bruker i Contracting. Lønnstakeren ble hentet fra den klienten man er logget på. Dette er endret slik at lønnstaker hentes fra standard klient på bruker.

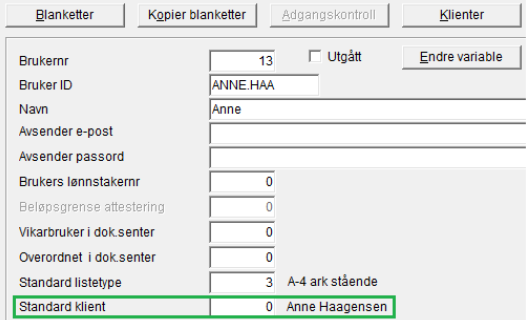

# **Visma Contracting versjon 18.10\_fix 19.01.2024**

*(Versjonsnummer 18.10.02)*

## **Lønn**

### **Periodiske lister – Årsoppgave lønnstaker – Årsoppgave**

Grunnlag ekstra arbeidsgiveravgift ble lagt til vanlig arbeidsgiveravgift. Det er nå skilt ut i egen kolonne.

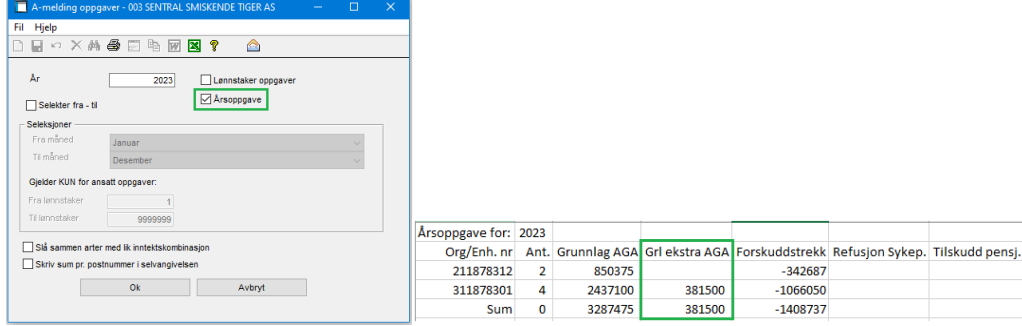

#### **Postnummer - fil**

Korreksjon av soner for Ålesund postnummer.

### **Spørring – Ekstra Arbeidsgiveravgift**

«Kun avsluttede lønnskjøringer» er nå PÅ som standard.

Det er laget et nytt spørreprogram for kontroll av ekstra AGA, samt korreksjon i konteringsliste og A-melding for seleksjon av lønnskjøringer som tas med i hittil verdier.

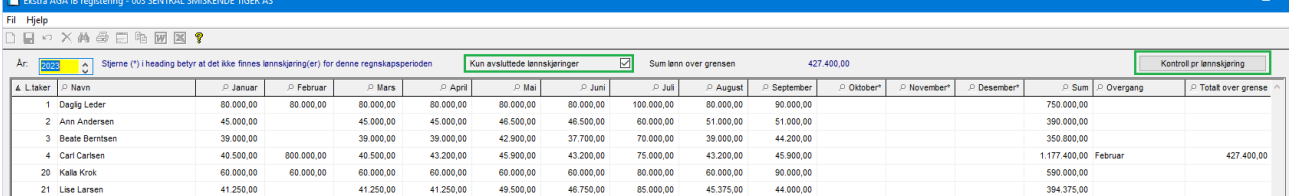

I «Kontroll pr lønnskjøring» velger man ønsket lønnskjøring og trykker på «Oppdater tabell». Til høyre i bildet ligger en beskrivelse av felter/kolonner i spørrebildet.

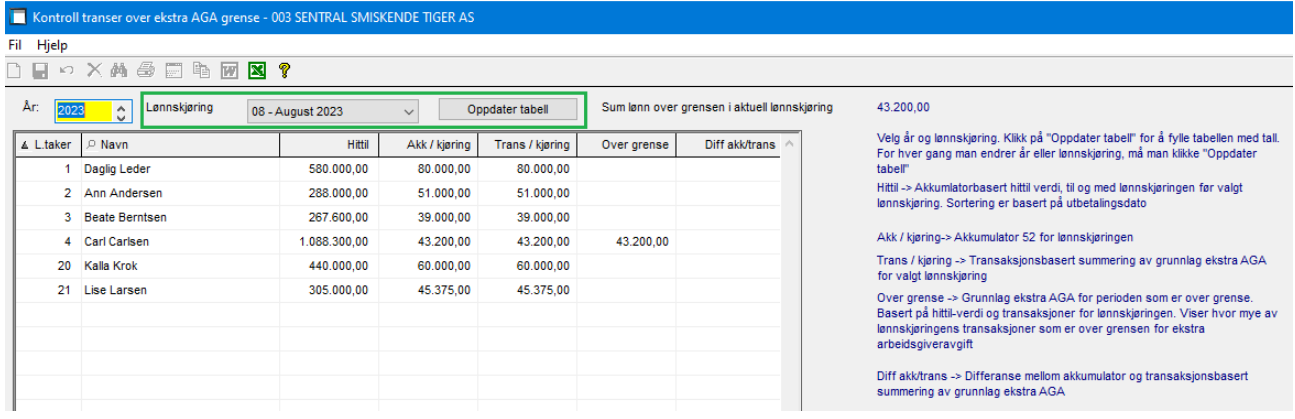

### **Vedlikehold – Virksomhet**

Arbeidsforholdene som får sluttdato må også ha med «Årsak til sluttdato». Felt for dette er lagt til.

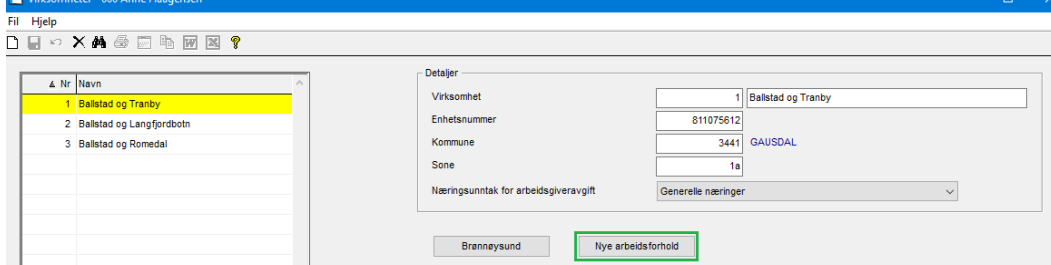

#### Nå får man også valgt «Årsak til sluttdato» her:

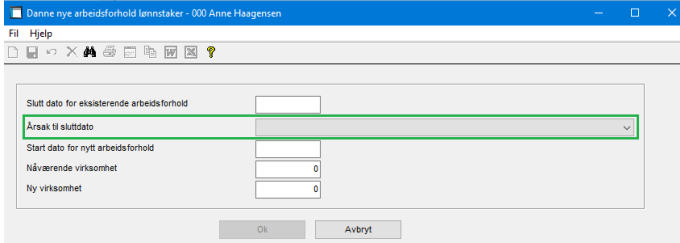

## **Ordre**

### **Autofakt**

Ny kolonne med mulighet for å legge inn internkommentar på 50 tegn på linjene. Feltet vises i sin helhet over tabellen når du står på linjen. Kommentaren vises kun i Autofakt og tas ikke med videre i systemet.

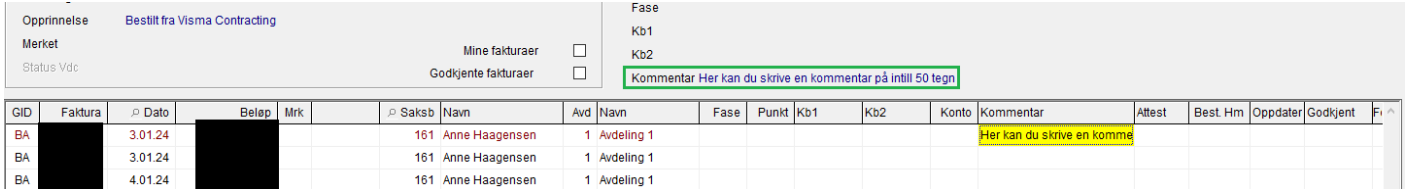

### **Ordrebehandling – Spørring - Rapport**

Nye valg i visning av detaljert dekningsrapport: Denne periode, Hittil og Alle.

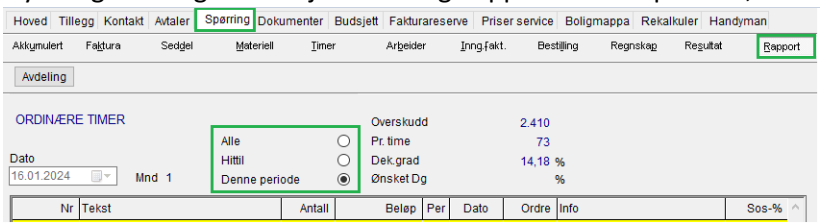

### **Timegodkjenning**

Man fikk ikke flyttet timer fra en lønnskjøring i 2024 til en lønnskjøring i 2023. Dette er korrigert.

#### **Ordrebehandling – Spørring – Seddel - Flytt pakkseddel**

Det ble dannet for mange transaksjoner på hovedbok hvis man flyttet en pakkseddel fra en ordre til en annen ordre og deretter tilbake til opprinnelige ordre. Samt at referansen til ordren ble feil, dette er korrigert.

### **Ordrebehandling - Spørring - Faktura**

Visningen av beløp for kreditnota ble feil når den inneholdt linjer uten mva, dette er korrigert.

#### **Ordrebehandling – Søk**

Det er lagt inn flere linjer på hver side. Lagt inn 0,4 blanklinje nederst på hver side for bedre lesbarhet. Siste linjen blir markert gul for å vise at man er nederst i søken.

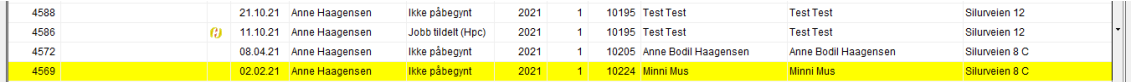

## **SpeedyCraft - Deltakere**

Lagt inn mulighet for sortering og søk i tabell når man trykker F6 (Søk) i Nr.<br>Hoved Tillegg Kontakt Avtaler Spørring Dokumenter Budsjett Fakturareserve Priser service Boligmappa Rekalkuler SpeedyCraft

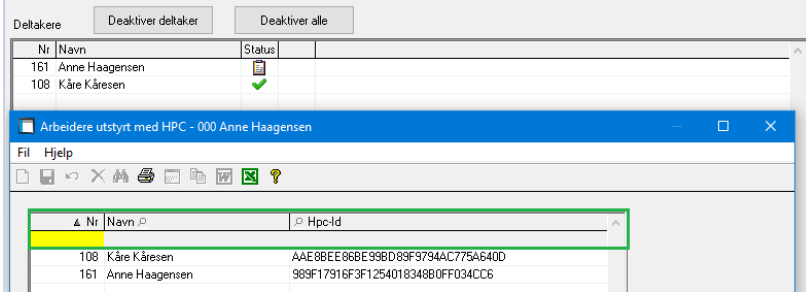

# **Regnskap**

### **Omsetningsstatistikken**

Det er laget en ny beregning av omsetning på posteringer. Dette for å takle rett beregning av grunnlag fritt og grunnlag pliktig, som til sammen utgjør sum omsetning for faktura og dermed også kundeposter.

Mulig å velge nytt felt for «Omsetning» feltnr. 114 på kunder.

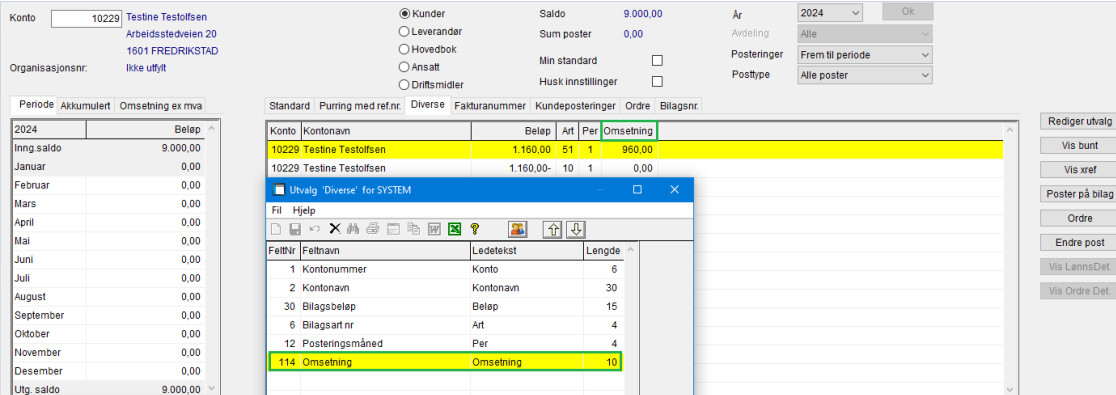

# **Varelager**

### **Spørringer/lister**

Utvidet felter til å takle varenummer på 13 siffer på:

- Beholdningsliste
- Varetelling
- Varebeholdning
- Beholdningsverdi pr. avd.
- Lagerbevegelse pr. mnd.
- Utlisting Max/Min beholdning
- **•** Bestillingsforslag

# **Visma Contracting versjon 18.10\_fix 05.01.2024**

*(Versjonsnummer 18.10.01)*

# **Lønn**

### **Vedlikehold – lønnstaker – A-melding**

«Årsak til sluttdato» og «Ansettelsesform», ingen koder ble vist i oppslaget. Skatteetaten hadde korrigert kodetypen som fikk innvirkning på visningen. Dette er korrigert.

(Dersom man allerede har sendt inn A-melding for desember 2023 i versjon 18.00.00 og fått denne godkjent er det ikke nødvendig å sende ny).

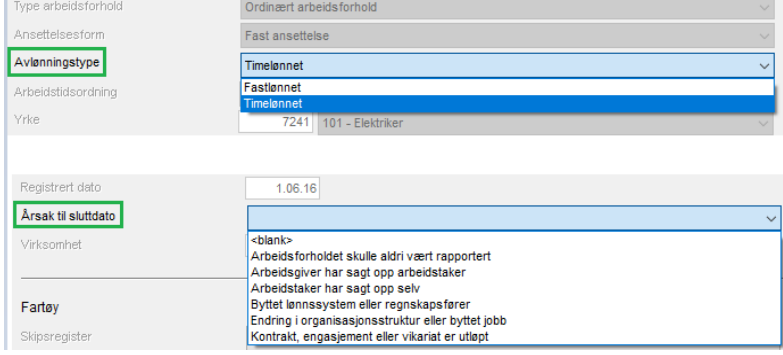

### **A-melding - Arbeidstid pr. sone**

Nytt kommuneregister og postnummerregister skapte problemer for siste A-melding på 2023 og tilbake i tid. Dette på grunn av splitting av Ålesund kommune. Dette er korrigert.

(Dersom man allerede har sendt inn A-melding for desember 2023 i versjon 18.00.00 og fått denne godkjent er det ikke nødvendig å sende ny).

### **Vedlikehold – Lønns- og trekkarter - Koder**

Noen nye inntektskombinasjoner har overskrevet gamle. Dette er korrigert.

### **Feriepengeliste**

Ansatte over 60 år med startdato etter september – uansett år – fikk ikke ekstra feriepenger. Denne reglen skal gjelde kun for siste år. Dette er korrigert.

## **Offentlig satsregister**

Det er nye satser for kilometergodtgjørelse etter statens satser. Ny sats er kr. 4,90, hvorav kr. 3,50 er skattefritt og 1,40 er skattepliktig. Nye satser for kilometer pliktig er det samme for el-bil:

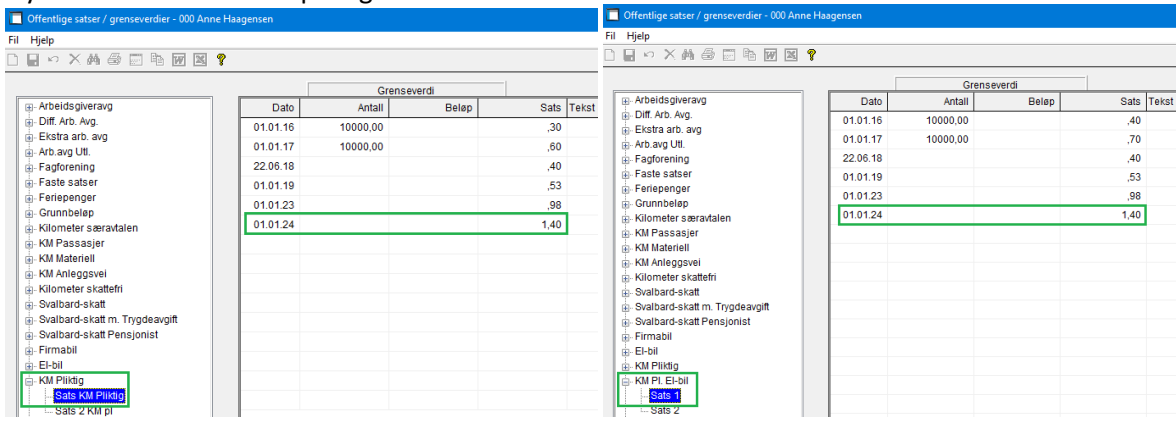

### UTL2 har endret sats:

For sjømenn som er ansatt på norsk skip registrert i NOR i utenriksfart, og som er medlem av norsk trygd i henhold til folketrygdloven § 2-6, skal arbeidsgiveren svare arbeidsgiveravgift etter en måneds-sats på kr 543,- for 2024 (økt fra kr 510,- i 2023). Satsen skal betales uten hensyn til antall tjenestedager i måneden.

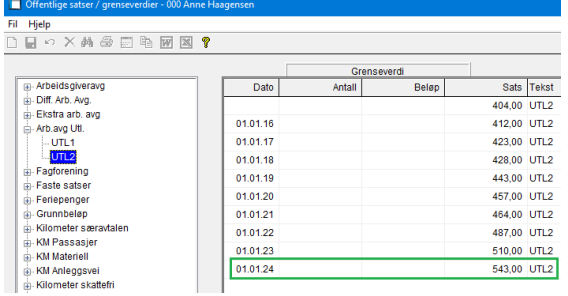

# **Tidregistrering**

## **Timegodkjenning saksbehandler**

Det ble ikke lagt saksbehandler på timelinjene som ble registrert/importert etter versjon 18.00.

Dette er nå rettet slik at både registrering og import henter saksbehandler fra ordren.

I timeregistrering vises nå linjens saksbehandler i info over linjetabellen slik at det er lett å se hvilke linjer som

mangler saksbehandler. Tidligere var det ordrens saksbehandler som ble vist her:

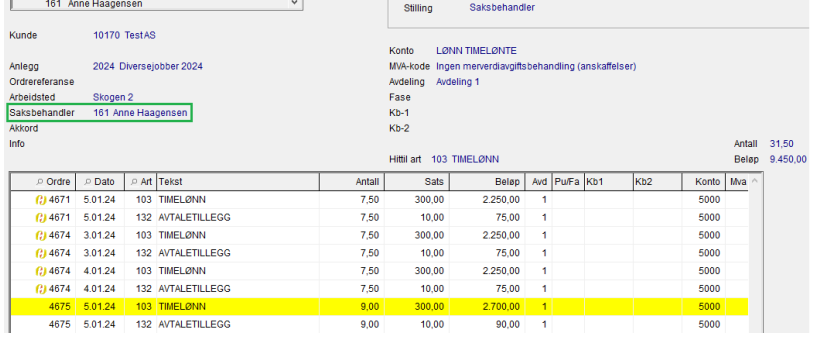

## **Rutine dersom saksbehandler mangler:**

Hvis en saksbehandler mangler timer til godkjenning velger man «Alle», og deretter selekterer ved å benytte fra-til dato og taster ok. Etterpå må du velge «Ikke godkjente timer» og taste ok. Da får du opp kun de timene som ikke er godkjente og kan godkjenne disse. Dette er kun nødvendig å gjøre én gang. Neste gang vil alle timene vises for denne saksbehandleren.

Se evt. beskrivelse på Community her[: https://community.visma.com/t5/Nyheter-i-Visma-](https://community.visma.com/t5/Nyheter-i-Visma-Contracting/Timegodkjenning-saksbehandler-prosjektleder/ba-p/628497)

[Contracting/Timegodkjenning-saksbehandler-prosjektleder/ba-p/628497](https://community.visma.com/t5/Nyheter-i-Visma-Contracting/Timegodkjenning-saksbehandler-prosjektleder/ba-p/628497)

Eller, man kan benytte den manuelle rutinen som heter «FLYTTSAK», men den går igjennom alle transaksjoner og vil ta litt tid. (Denne vil vi forbedre senere med valg av fra årstall og saksbehandler).

System – Manuelle rutiner:

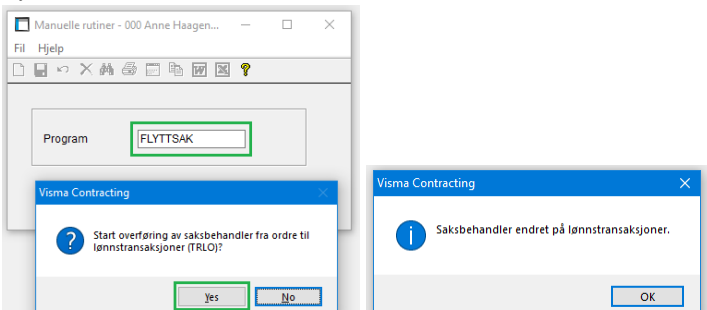

Dersom det kommer opp «gamle» timer som ikke er godkjente, må disse godkjennes.

Timegodkjenningen for saksbehandler viste også lønnstakerne for mange ganger i tabellen med lønnstakere. Dette er korrigert.

# **Fakturering**

# **Vedlikehold – Postnummerkatalog**

Vi manglet noen postnummer i vår fil som nå er lagt inn.

## Som eksempel:

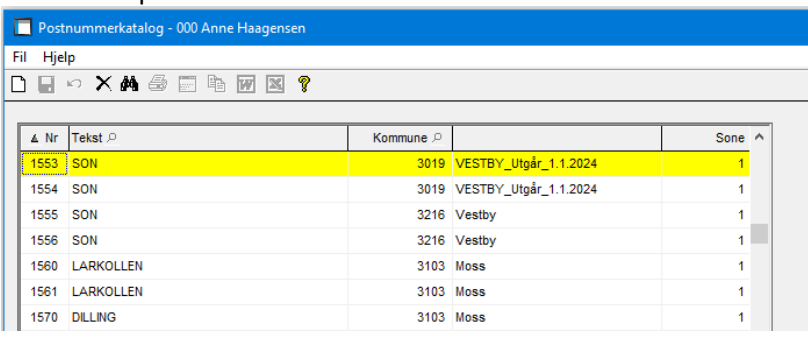

# **Ordre**

# **Ordrebehandling – Spørring - Materiell**

Sending av FDV-Dokumentasjon til Boligmappa i gammel versjon API 2.0 fungerte ikke. Dette er korrigert.

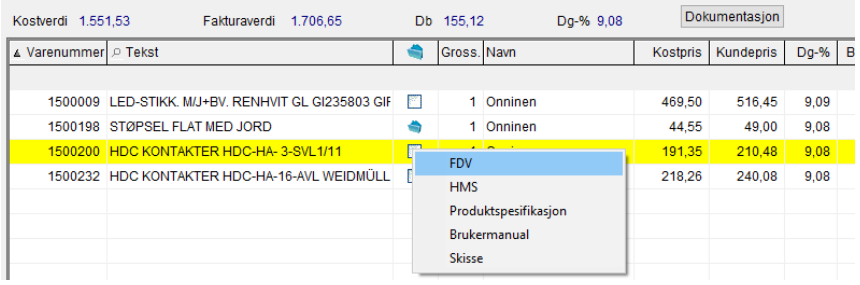